```
<!-- AWP_In_Variable Name='"MDW_HMI_Auswahl_Unterteil"' -->
<!-- AWP_In_Variable Name='"MDW_HMI_Auswahl_Oberteil"' -->
<!-- AWP_In_Variable Name='"M_HMI_Button_Auftrag"' -->
<!DOCTYPE html>
<html lang="de">
<head>
<meta http-equiv="refresh" content="10"> <!-- Alle 10 Sekunden die Seite aktualisieren -->
<meta charset="utf-8"> <!-- Zeichensatz für Umlaute -->
<meta name="viewport" content="width=device-width, height=device-height, initial-scale=1">
<title>Coinpresse Webserver</title> <!-- Name der Webseite -->
<style type="text/css"> /* Design der Seite */
body {font-family: Verdana; font-size: 12px; color: black; background-color: #CAE1FF}
h1 {font-family: Verdana; font-size: 16px; color: blue; background-color: #CAE1FF}
h2 {font-family: Verdana; font-size: 12px; color: black; background-color: #CAE1FF}
.button { /* Design des Abschickenbuttons */
  border-radius: 10px;
  background-color: #f4511e;
  border: none;
  color: #FFFFFF;
  text-align: center;
  font-size: 20px;
  padding: 10px;
  width: 150px;
  transition: all 0.5s;
  cursor: pointer;
  margin: 5px;
}
.button span {
  cursor: pointer;
  display: inline-block;
  position: relative;
  transition: 0.5s;
}
.button span:after {
  content: '\00bb';
  position: absolute;
  opacity: 0;
  top: 0;
```
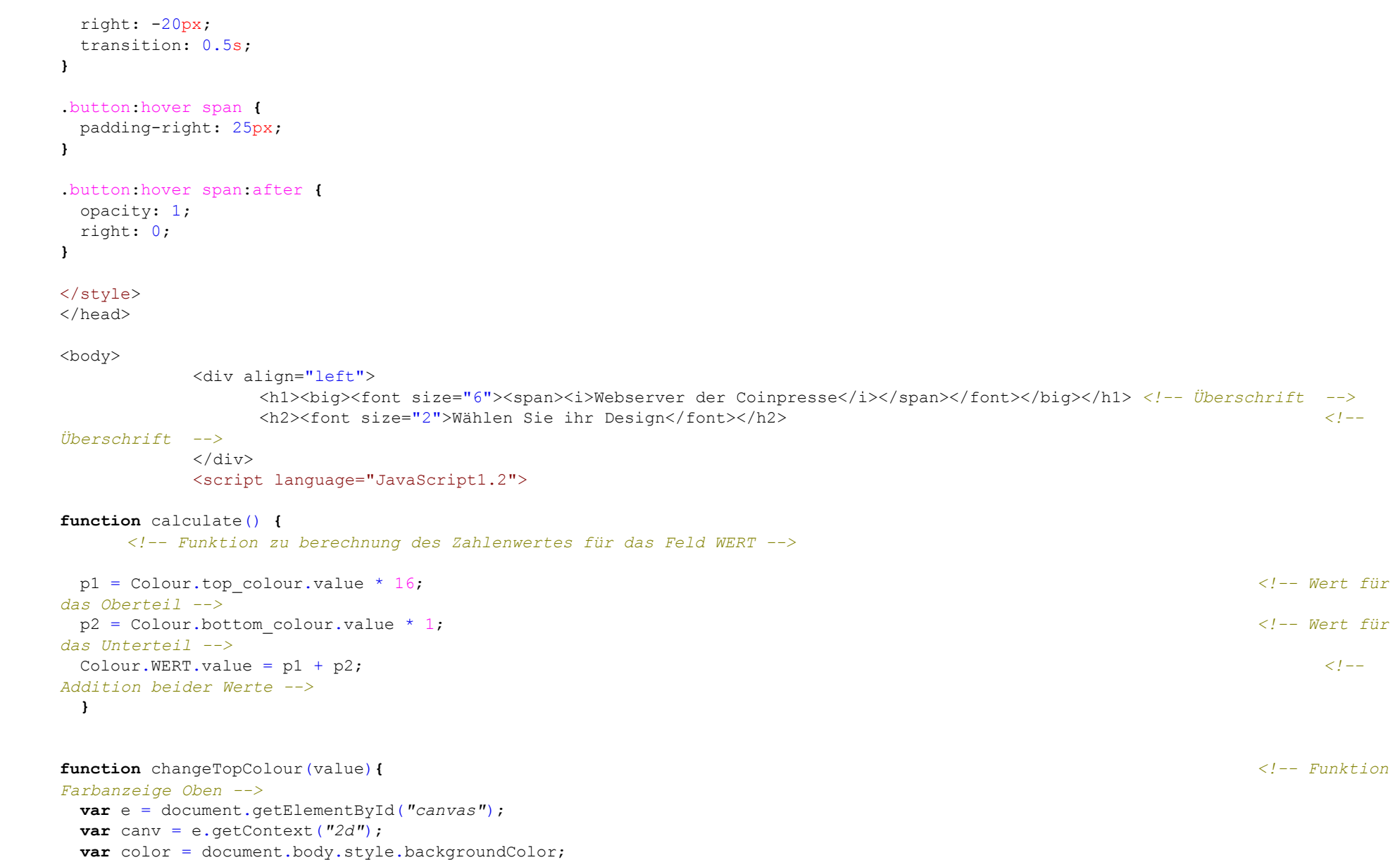

```
 switch
(value
             ) and the contract of \mathcal{L} and \mathcal{L} and \mathcal{L} and \mathcal{L} and \mathcal{L} and \mathcal{L} and \mathcal{L}<!-- Switch/Case für die jeweilige Farbe --
>
   {
 case 'rot'
:
 canv
.fillStyle 
= "red"
;
 break
;
 case 'gruen'
:
 canv
.fillStyle 
= "green"
;
 break
;
 case 'blau'
:
 canv
.fillStyle 
= "blue"
;
 break
;
           case 'weiss'
:
 canv
.fillStyle 
= "white"
;
 break
;
   }
     canv.fillRect(0,0,150,25)
                          ; <!--
Oberes Rechteck für die Farbanzeige --
>
}
function changeBottomColour (value)
                            { <!--
Funktion Farbanzeige Unten --
>
var e = document.getElementById("canvas");
var canv = e.getContext ("2d") ;
var color1 
= document
.body
.style
.backgroundColor;
switch (value)
     <!-- Switch/case für die jeweilige Farbe --
>
   {
 case 'rot'
:
 canv
.fillStyle 
= "red"
;
 break
;
 case 'gruen'
:
 canv
.fillStyle 
= "green"
;
 break
;
 case 'blau'
:
 canv
.fillStyle 
= "blue"
;
 break
;
           case 'weiss'
:
 canv
.fillStyle 
= "white"
;
```

```
 break;
```
**}**

```
 canv.fillRect(0,25,150,50); <!--
Unteres Reckteck für die Farbanzeige -->
}
</script>
            <form name="Colour" method="post" action=""> <!-- Formular 
Farbauswahl -->
                  <table border="1" cellspacing="1" cellpadding="2">
                        \langle \text{tr} \rangle<td align="left" valign="top" bgcolor="#d4d4d4" width="150"> <!-- Tabelle Farbauswahl --
>
                                     <div align="left">
                                           <font size="4">Unterteil</font></div>
                               \langle/td>
                               <td align="left" valign="top" bgcolor="#d4d4d4" width="150">
                                     <div align="left">
                                           <font size="4">Oberteil</font></div>
                               \langle t, d \rangle\langle/tr>
                        <tr>
                               <td align="left" valign="top" width="150"><br> <!-- Radiobuttons Farbauswahl Unten beim anklicken 
wird der Wert geändert und die Funktion Calculate aufgerufen-->
                                     <input name='"MDW_HMI_Auswahl_Unterteil"' type="radio" id="bottom_colour" value="1"
onclick="changeBottomColour('rot');calculate()">ROT<br/>
                                     <input name='"MDW_HMI_Auswahl_Unterteil"' type="radio" id="bottom_colour" value="2"
onclick="changeBottomColour('blau');calculate()">BLAU<br/>
                                     <input name='"MDW_HMI_Auswahl_Unterteil"' type="radio" id="bottom_colour" value="4"
onclick="changeBottomColour('weiss');calculate()">WEISS<br/>br/>
                                     <input name='"MDW_HMI_Auswahl_Unterteil"' type="radio" id="bottom_colour" value="8"
onclick="changeBottomColour('gruen');calculate()">GRÜN<br/>
                                     <input type="hidden" name='"MDW_HMI_Auswahl_Unterteil"'> <!-- Textfeld versteckt, für die 
SPS Variable Wert Farbe Unterteil -->
                               \langle t \rangle
```
<td align="left" valign="top" width="150"><br> *<!-- Radiobuttons Farbauswahl Unten beim anklicken wird der Wert geändert und die Funktion Calculate aufgerufen-->* <input name='"MDW\_HMI\_Auswahl\_Oberteil"' type="radio" id="top\_colour" value="1" onclick="changeTopColour('rot');calculate()">ROT <br>

<input name='"MDW\_HMI\_Auswahl\_Oberteil"' type="radio" id="top\_colour" value="2" onclick="changeTopColour('blau');calculate()">BLAU<br> <input name='"MDW\_HMI\_Auswahl\_Oberteil"' type="radio" id="top\_colour" value="4" onclick="changeTopColour('weiss');calculate()">WEISS<br> <input name='"MDW\_HMI\_Auswahl\_Oberteil"' type="radio" id="top\_colour" value="8" onclick="changeTopColour('gruen');calculate()">GRÜN<br> <input type="hidden" name='"MDW\_HMI\_Auswahl\_Oberteil"'><br> *<!-- Textfeld versteckt, für die SPS Variable Wert Farbe Unterteil -->*  $\langle$ /tr>

 $\langle \text{tr} \rangle$ 

 $<$ td width="150"> <div align="center"> <canvas id="canvas" width="150" height="50"></canvas></div>*<!-- Rechteck für die Farbanzeige Oben und Unten -->*  $\langle t \rangle$  $<$ td width="150"> <div align="left"> <form method="post" action=""> *<!-- Formular Abschicken Button -->* <p align="left">Wert:<br> <input type="textfield" name="WERT" size="12"readonly="readonly"></p> *<!-- Textfeld WERT , nur lesend, nur informativ -->* <input type="hidden" name='"M\_HMI\_Button\_Auftrag"' value="1"> *<!-- Variable für den Auftragstart, es wird immer 1 gesendet -->* <button class="button" value="abschicken" style="BACKGROUND-COLOR:white; color:black; type="submit"><span> Abschicken </span></button> <div align="left"> *<!-- Design des Abschickenbuttons -->* </form>  $\langle$ /div $>$  $\langle t, d \rangle$  $\langle$ /tr> </form> <table border="1" width="120px" bgcolor=#cccccc> *<!-- Tabelle für das Array der SPS -->* <td>Auftrag</td> <td>Wert</td> </tr>*<!-- AWP\_Start\_Array Name='"COINFARBE\_DB".Wert' --> <!-- Aufruf des Arrays der SPS -->* <tr bgcolor="white"><td>:=ArrayIndex:</td><td>:=value:</td></tr> *<!-- Werte des Arrays in die Tabelle schreiben --> <!-- AWP\_End\_Array --> <!-- Ende des Arrays -->*

## </table>

</body> </html>